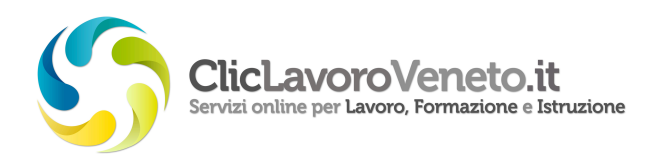

## **Gli adempimenti per la formazione esterna per le competenze trasversali - offerta formativa regionale**

Dopo aver inviato la comunicazione obbligatoria di assunzione attraverso l'applicativo CO – Comunicazioni Obbligatorie (www.cliclavoroveneto.it/comunicazioni-obbligatorie), o altri nodi regionali, il datore di lavoro o il suo intermediario autorizzato sono obbligati a definire nella propria area riservata su Cliclavoroveneto.it una prescelta dei moduli formativi per le competenze trasversali. A tal proposito è stato realizzato l'applicativo Adempimenti Formazione Regionale (www.cliclavoroveneto.it/adempimenti-formazione-regionale), il software sviluppato da Veneto Lavoro per conto di Regione del Veneto per la gestione degli adempimenti relativi al percorso formativo degli apprendisti, in ottemperanza al Dlgs. 81/2015 artt. 41-47 e alle norme regionali.

Il sistema contiene tutte le schede informative relative agli apprendisti assunti in Veneto, qualora la comunicazione obbligatoria di assunzione sia stata correttamente trasmessa.

Dopo aver effettuato il login cliccando su "accedi al servizio" nella pagina dedicata al servizio Adempimenti Formazione Regionale, nella sezione 'Apprendisti -> Cerca scheda apprendista' è possibile recuperare, secondo diverse chiavi di ricerca, la lista degli apprendisti da trattare.

I dati individuali sono distribuiti in diverse sezioni:

- **da aggiornare o da completare:** Scheda Apprendista, Intermediario Autorizzato, Tutore/Referente, Prescelta Percorso Formativo;
- **da consultare:** Crediti Formativi, Appuntamenti.

La scheda Apprendista è a sua volta suddivisa in cinque sottoschede: Stato Scheda, Apprendista, Azienda, Rapporto Lavoro, Annulla Percorso Formativo.

Se la CO di assunzione è stata inviata da altro nodo regionale (accentramento), è possibile importare i dati dell'apprendista tramite la sezione 'Apprendistati comunicati tramite accentramento CO', effettuando la ricerca per codice comunicazione CO, codice fiscale azienda, codice fiscale azienda apprendista. Dopo l'importazione iniziale la scheda sarà recuperabile con la funzione 'Cerca'.

Qualora il lavoratore per qualche ragione non debba rientrare nel sistema della formazione Regionale dell'apprendistato, per:

- mancata elaborazione comunicazione di cessazione (in tal caso è opportuno inserire il protocollo in nota);
- mancata elaborazione comunicazione fine periodo formativo (in tal caso è opportuno inserire il protocollo in nota);
- solo per aziende con sedi in Regioni diverse di cui c.8 art. 47 Dlgs 81/2015: formazione di base e trasversale svolta sotto la responsabilità del datore;
- altro: specificare in nota (ad esempio perché assunto con una tipologia contrattuale errata non di apprendistato)

è possibile, sotto la responsabilità del datore di lavoro, annullare irreversibilmente il percorso formativo associato allo specifico rapporto di lavoro avviato con la comunicazione obbligatoria.

La posizione di ciascun apprendista risulta caratterizzata da uno stato, variabile dinamicamente nel tempo, che corrisponde alla condizione in cui si trova in quel momento il soggetto nei riguardi dell'iter formativo:

- incoerente non compilabile:
- da compilare;
- inviata prescelta;
- corso avviato;
- concluso;
- annullato interrotto.

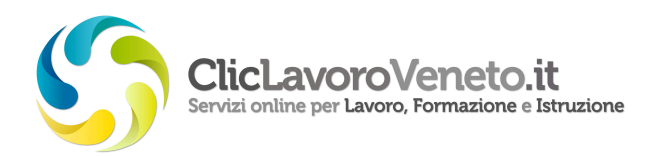

Per una descrizione dettagliata degli stati consultare la sezione 'Guida on line'.

La procedura di definizione del percorso formativo prevede che la scheda apprendista, costruita automaticamente in funzione dei dati riportati nella comunicazione obbligatoria di assunzione, risulti di norma associata a un catalogo personalizzato di moduli formativi, in funzione di 4 caratteristiche dell'apprendista e del rapporto di lavoro: tipologia di contratto di apprendistato, età al momento dell'assunzione, Ccnl applicato e livello di istruzione.

Al fine di garantire all'apprendista la miglior coerenza possibile della proposta formativa, è necessario verificare la correttezza dei dati (ed eventualmente modificarli) presentati nella Scheda apprendista e in particolare:

- data di nascita e data di assunzione (cioè l'età dell'apprendista al momento dell'assunzione);

- ccnl (che, nel caso di apprendistato professionalizzante, determina l'appartenenza ad uno dei macro-settori formativi: industria, artigianato, commercio);

- livello di istruzione (che, nel caso di apprendistato professionalizzante, determina la durata della formazione: 120 ore per il livello fino a 3a media, 80 ore da attestato di qualifica professionale fino a diploma, 40 ore per tutti i livelli superiori al diploma).

Qualora alcuni di questi si rivelassero incongruenti è possibile modificarli accedendo alla sottoscheda 'Rapporto di Lavoro' della 'Scheda Apprendista'.

La sezione dei 'Crediti Formativi' riporta la lista dei moduli formativi dell'apprendistato già frequentati in passato (anche secondo le precedenti direttive regionali dal 2006 in poi) e serve a determinare la riduzione del monte ore della formazione di base e trasversale.

La riduzione del monte ore dovuta al riconoscimento di crediti formativi avviene in automatico ed è riscontrabile dalla composizione della prescelta dei moduli formativi visibile nella sezione 'Prescelta Percorso Formativo'. È possibile avere da uno a tre moduli da pre-scegliere nella sezione 'Prescelta Percorso Formativo'.

Nella sezione 'Prescelta Percorso Formativo' è necessario consultare il catalogo dei moduli disponibili per l'apprendista e pre-scegliere quello/i più adatto/i ai fabbisogni formativi dell'apprendista in azienda.

La procedura prevede una "Selezione Edizioni Guidata" per:

sedi disponibili per Provincia, Comune, Competenza, Modulo oppure per:

Competenza, Modulo, Provincia, Comune.

Dopo aver confermato l'edizione pre-scelta del modulo è necessario indicare l'anno in cui sarà avviato avendo cura di non lasciare annualità formative prive di moduli e 3 preferenze relative alla calendarizzazione e al mese di avvio del modulo (tali preferenze non sono da ritenersi vincolanti per l'Ente formatore) e registrare tutti i dati con il tasto "Conferma la prescelta del modulo selezionato".

La procedura di prescelta del modulo richiamata sopra (Selezione Edizioni Guidata + anno di avvio modulo + 3 preferenze calendarizzazione e mese di avvio) va ripetuta per tutti i moduli di formazione trasversale previsti (da 1 a 3).

La scheda 'Appuntamenti' riporta il calendario delle lezioni da frequentare e risulterà valorizzata a partire dal momento in cui l'apprendista verrà inserito in gruppo classe a cura dell'Ente formatore.

Il tempo utile per la compilazione della prescelta di percorso formativo è fissato in 30 giorni dalla data di ricevimento della email di comunicazione, per effettuare la prescelta moduli formativi relativi alla formazione di base o trasversale esterna. Le mail per gli assunti dal 26 aprile 2012 al 24 aprile 2013 sono partite in 3 scaglioni dal 3 aprile 2013 al 24 aprile 2013.

In ogni pagina è presente un tasto per l'accesso alla 'Guida On Line'.